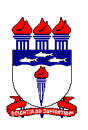

#### **UNIVERSIDADE FEDERAL DE ALAGOAS PRÓ-REITORIA DE PESQUISA E PÓS-GRADUAÇÃO PROGRAMA DE PÓS-GRADUAÇÃO EM PSICOLOGIA**

## **EDITAL 02/2017 - PPGP/PROPEP/UFAL**

# PROCESSO SELETIVO PARA CREDENCIAMENTO E RECREDENCIAMENTO DE PROFESSORES DO PROGRAMA DE PÓS-GRADUAÇÃO EM PSICOLOGIA

A Pró-Reitoria de Pesquisa e Pós-Graduação e a Coordenação do Programa de Pós-Graduação *stricto sensu* em PSICOLOGIA (PPGP) da Universidade Federal de Alagoas (UFAL) tornam pública, pelo presente Edital, a abertura do processo de inscrição e seleção dos candidatos a professores no curso de Mestrado em Psicologia. Este processo seletivo será realizado sob a responsabilidade da Coordenação do Programa de Pós-Graduação em Psicologia e da **PROPEP** 

# **1. DAS INSCRIÇÕES**

1.1 - O candidato deverá possuir vínculo funcional-administrativo com Dedicação Exclusiva na UFAL e ter conhecimento da Portaria Nº 174, de 30 de dezembro de 2014 da CAPES.

1.2 - As inscrições serão realizadas a partir das **7h do dia 03 de julho, até 23h59min do dia 24 de julho de 2017**, horário de Brasília. Não será homologada qualquer inscrição realizada antes e após o período mencionado.

1.3 – Para inscrever-se o candidato deverá enviar a documentação listada no item 1.4 deste edital, exclusivamente para o seguinte e-mail coordenacao.ppgpsi@ip.ufal.br, colocando como "assunto" EDITAL 02/2017, seguido do nome do candidato.

1.4 - No ato da inscrição, o requerente deve enviar os seguintes documentos:

a) Cópia do diploma de doutorado em PDF;

b) Currículo Lattes gerado em formato PDF, personalizado através da Plataforma Lattes (http://lattes.cnpq.br), de acordo com os passos descritos no ANEXO 2. (será considerada a produção intelectual dos anos: 2013, 2014, 2015 e 2016);

c) Projeto de pesquisa com adequação à linha de pesquisa pretendida, em PDF, contendo:

- 1. identificação da proposta;
- 2. qualificação do principal problema a ser abordado;
- 3. objetivos e metas a serem alcançados;
- 4. metodologia a ser empregada;
- 5. principais contribuições científicas ou tecnológicas da proposta;
- 6. orçamento detalhado (se houver);
- 7. cronograma estimado para dois anos;
- 8. identificação dos demais participantes do projeto(se houver) ;

9. indicação de colaborações ou parcerias já estabelecidas com outros centros de pesquisa na área (se houver);

10. disponibilidade efetiva de infraestrutura e de apoio técnico para o desenvolvimento do projeto; e

11. estimativa de financiamento do projeto.

d) Tabela de cálculo do Índice de Produção, em xls, disponível para download https://docs.google.com/spreadsheets/d/1-0Sp\_mlYl1uq12HvkeFnnrSMI50kdXUxaFVV1lcHbJs/edit?usp=sharing, preenchida com a pontuação dos artigos;

e) Cópia integral dos artigos publicados em periódicos Qualis, declarados no Lattes no período de 2013 a 2016, em PDF, conforme critérios de avaliação, item 2.2 b) deste edital;

f) Em caso de produção em livros ou capítulos, declarados no Lattes no período de 2013 a 2016, anexar cópia em PDF dos seguintes itens: capa e contracapa do livro, ficha catalográfica, sumário, primeira e última páginas do capítulo e do livro, informações sobre os autores (se houver), índice remissivo (se houver), conselho editorial (se houver), financiamento (se houver), comprovante de premiação (se houver);

g) Caso possua projeto de pesquisa vigente com financiamento, anexar termo de outorga;

h) Comprovação de vinculação a grupo de pesquisa cadastrado no CNPq, em PDF;

i) Termo de compromisso devidamente assinado pelo requerente (ANEXO 1), em PDF;

1.6 - A ausência dos documentos acima elencados implicará na eliminação da candidatura.

# **2 - DO PROCESSO SELETIVO E CRITÉRIOS DE AVALIAÇÃO**

2.1 - O Processo Seletivo dos candidatos será realizado pela Comissão composta por três professores do Curso, sendo um dos membros o coordenador ou o vice-coordenador, um representante da PROPEP e um membro externo, pesquisador PQ, proveniente de outro Programa de Pós-Graduação em Psicologia.

2.2 - O material encaminhado será avaliado de acordo com os seguintes critérios:

## a) ADEQUAÇÃO AO PPGP E À LINHA DE PESQUISA:

a.1) Compatibilidade entre o perfil do docente (titulação, projetos e produções) e a linha de pesquisa à qual pretende se inserir, considerando a adequação e relevância do projeto para a área da Psicologia e, mais especificamente, para a linha de pesquisa pretendida no PPGP;

a.2) Perspectiva de contribuição do requerente para as atividades de ensino e de orientação no PPGP, tomando como referência a matriz curricular do Curso de Mestrado e linha de pesquisa na qual pretende se inserir.

# b) PRODUÇÃO/PUBLICAÇÃO:

b.1) Publicações qualificadas do docente no quadriênio (2013-2016), de acordo com o Índice de Produção, composto por artigos em periódicos, livros e capítulos de livros avaliados com base no Qualis CAPES da Área Psicologia, conforme detalhamento a seguir:

Índice de Produção = IndArt +IndLiv + IndCap

 $IndArt = (100*A1 + 85*A2 + 70*B1 + 60*B2 + 40*B3 + 30*B4 + 10*B5)$  $IndLiv = (300*L4 + 240*L3 + 150*L2 + 90*L1)$  $IndCap = (100*C4 + 80*C3 + 50*C2 + 30*C1)$ 

b.2) A pontuação de artigos seguirá o Qualis 2015 da área da Psicologia e deverá ser apresentada pelo candidato em tabela de Cálculo do Índice de Produção disponível para download https://docs.google.com/spreadsheets/d/1- 0Sp\_mlYl1uq12HvkeFnnrSMI50kdXUxaFVV1lcHbJs/edit?usp=sharing

b.3) A avaliação de Livros e Capítulos será feita pela Comissão de Seleção, seguindo os critérios de avaliação Qualis Livro definidos pela CAPES, disponíveis em http://www.capes.gov.br/images/documentos/classifica%C3%A7%C3%A3o\_de\_livro s 2017/37 PSIC class livros jan2017.pdf.

# **3 – DO NÚMERO DE VAGAS**

3.1 - Serão **credenciados como docentes permanentes** todos aqueles que atingirem o **Índice de Produção mínimo de 600 no quadriênio**.

3.1.1 - No caso de não haver no mínimo 08 candidatos que correspondam a esse índice de Produção no quadriênio, **serão também credenciados aqueles com melhor classificação, até que se atinja o número mínimo de 08 docentes permanentes**.

3.2 – Havendo necessidade de desempate serão considerados os seguintes critérios, nesta ordem:

a) existência de projeto de pesquisa vigente com financiamento (comprovado via termo de outorga);

b) número de orientações de mestrado concluídas no período de 2013 a 2016.

# **3 - DO RESULTADO FINAL**

3.1 - O resultado final será divulgado dia 09 de agosto de 2017, exclusivamente pela página eletrônica do PPGP/UFAL (http://www.ufal.edu.br/unidadeacademica/ip/posgraduacao/mestrado-em-psicologia ).

# **4 - DAS DISPOSIÇÕES FINAIS**

4.1 - A inscrição do candidato implicará o conhecimento e a aceitação das normas e condições estabelecidas neste Edital e seu respectivo Anexo, não podendo o candidato alegar seu desconhecimento.

4.2 - Os casos omissos no presente Edital, serão resolvidos pelo Colegiado do Programa de Pós-Graduação em Psicologia e PROPEP.

Maceió, 12 de maio de 2017

Gimng

Profa. Dra. Simone Maria Hüning Coordenadora do Programa de Pós-Graduação em Psicologia

## **ANEXO 1 - TERMO DE COMPROMISSO**

Docente:

Linha de pesquisa pretendida:

Declaro a veracidade das informações prestadas, ao tempo que me comprometo com as seguintes atribuições:

- Desenvolvimento de atividades de docência, orientação, bancas, seminário avançado e atividades administrativas do Programa;

- Submissão de projetos de pesquisa às agências de fomento;
- Colaboração com as atividades do PPGP;
- Cumprimento das determinações do Regimento Interno do PPGP e do Regimento Geral da UFAL;
- Produção bibliográfica compatível com as exigências da área.

 $\frac{1}{2}$  em  $\frac{1}{2}$  /  $\frac{1}{2}$ .

\_\_\_\_\_\_\_\_\_\_\_\_\_\_\_\_\_\_\_\_\_\_\_\_\_\_\_\_\_\_\_\_\_\_\_\_\_.

Assinatura do(a) Candidato(a)

#### **ANEXO 2**

# **INSTRUÇÕES PARA GERAR CURRÍCULO LATTES EM FORMATO PERSONALIZADO ATRAVÉS DA PLATAFORMA LATTES.**

1. No endereço http://lattes.cnpq.br, clicar em "Atualizar currículo".

2. Abrirá outra tela, onde deverá ser preenchido o CPF e a senha na Plataforma Lattes, em seguida clicar em acessar.

3. Clicar no ícone da impressora no canto superior direito da tela.

4. Abrirá a tela "Gerar página para impressão", você deve:

a. marcar a opção "Selecionar Todos" que está como primeira opção no canto superior esquerdo dessa tela;

b. no menu "Modelo de currículo" que está do lado direito e superior, escolher "Personalizado".

c. no menu "Estilo", escolher "Sem cores ou elementos gráficos";

d. no menu "Idioma", escolher "Português";

e. no menu "Padrão de referência bibliográfica da produção", escolher "ABNT";

f. no menu "Indexador", marcar as opções "Mostrar palavras-chave", "Mostrar setores de atividade", e "Mostrar áreas do conhecimento";

g. no menu "Período da atuação profissional", escolher "Todo período";

h. no menu "Produção", marcar as opções "Mostrar informações adicionais", "Utilizar Citação Bibliográfica Informada", e "Exibir número de citações de artigos";

i. no menu "Período da produção", escolher "Desde o ano de 2013".

5. Clicar em "Confirmar".

6. Abrirá outra tela com o currículo gerado. Clicar no ícone da impressora no canto superior direito da tela e salve o currículo no formato PDF.